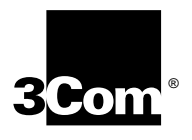

## **Installing the NETBuilder II**® **HSS 4-Port WAN Module**

**A member of the NETBuilder II family**

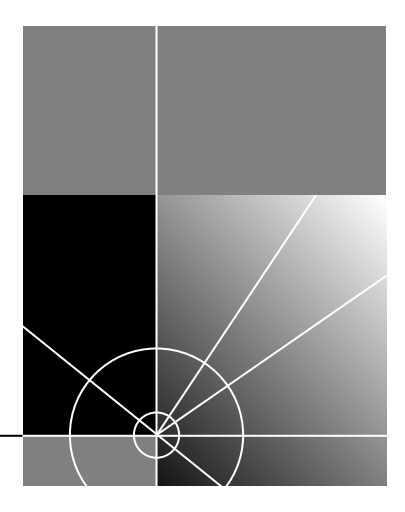

**http://www.3com.com/**

Part No. 09-1062-000 Published January 1998 **3Com Corporation 5400 Bayfront Plaza Santa Clara, California 95052-8145**

© 3Com Corporation, 1995. All rights reserved. No part of this documentation may be reproduced in any form or by any means or used to make any derivative work (such as translation, transformation, or adaptation) without permission from 3Com Corporation.

3Com Corporation reserves the right to revise this documentation and to make changes in content from time to time without obligation on the part of 3Com Corporation to provide notification of such revision or change.

3Com Corporation provides this documentation without warranty of any kind, either implied or expressed, including, but not limited to, the implied warranties of merchantability and fitness for a particular purpose. 3Com may make improvements or changes in the product(s) and/or the program(s) described in this documentation at any time.

### **UNITED STATES GOVERNMENT LEGENDS:**

If you are a United States government agency, then this documentation and the software described herein are provided to you subject to the following restricted rights:

### **For units of the Department of Defense:**

*Restricted Rights Legend:* Use, duplication or disclosure by the Government is subject to restrictions as set forth in subparagraph (c) (1) (ii) for restricted Rights in Technical Data and Computer Software clause at 48 C.F.R. 52.227-7013. 3Com Corporation, 5400 Bayfront Plaza, Santa Clara, California 95052-8145.

### **For civilian agencies:**

*Restricted Rights Legend:* Use, reproduction or disclosure is subject to restrictions set forth in subparagraph (a) through (d) of the Commercial Computer Software - Restricted Rights Clause at 48 C.F.R. 52.227-19 and the limitations set forth in 3Com Corporation's standard commercial agreement for the software. Unpublished rights reserved under the copyright laws of the United States.

If there is any software on removable media described in this documentation, it is furnished under a license agreement included with the product as a separate document, in the hard copy documentation, or on the removable media in a directory file named LICENSE.TXT. If you are unable to locate a copy, please contact 3Com and a copy will be provided to you.

Unless otherwise indicated, 3Com registered trademarks are registered in the United States and may or may not be registered in other countries.

3ComFacts, Ask3Com, and CardBoard are service marks of 3Com Corporation.

3Com, CardFacts, NETBuilder II, and NetFacts are registered trademarks of 3Com Corporation.

CompuServe is a registered trademark of CompuServe, Inc.

Other brand and product names may be registered trademarks or trademarks of their respective holders.

Guide written, illustrated and produced by Debra Knodel. Edited by Amy Guzules.

## **CONTENTS**

## **[ABOUT THIS GUIDE](#page-4-0)**

[Introduction 1](#page-4-0) [Conventions 1](#page-4-0)

## **[1](#page-6-0) [INSTALLATION](#page-6-0)**

[Before Installing the Module 1-1](#page-6-0) [Software/Hardware Compatibility 1-2](#page-7-0) [Installing in the 4- or 8-Slot Chassis 1-3](#page-8-0) [Installing in the Extended Chassis 1-4](#page-9-0) [Cabling the Module 1-6](#page-11-0) [Installing the 4-Port Hydra Cable 1-6](#page-11-0) [Ordering FlexWAN Cables 1-6](#page-11-0)

## **[2](#page-14-0) OVERVIEW OF [THE MODULE](#page-14-0)**

[Module Features 2-1](#page-14-0) [Specifications 2-2](#page-15-0) [LEDs 2-2](#page-15-0) [Connectors 2-2](#page-15-0) [Physical Specifications 2-2](#page-15-0)

## **[3](#page-16-0) [TROUBLESHOOTING](#page-16-0) AND REPLACING THE MODULE**

[Troubleshooting 3-1](#page-16-0) [Replacing the Module 3-1](#page-16-0)

## **[A](#page-18-0) [TECHNICAL SUPPORT](#page-18-0)**

[Online Technical Services A-1](#page-18-0) [World Wide Web Site A-1](#page-18-0) [3Com Bulletin Board Service A-1](#page-18-0) [Access by Analog Modem A-1](#page-18-0) [Access by Digital Modem A-2](#page-19-0) [3ComFacts Automated Fax Service A-2](#page-19-0) [3ComForum on CompuServe Online Service A-2](#page-19-0) [Support from Your Network Supplier A-2](#page-19-0) [Support from 3Com A-3](#page-20-0) [Returning Products for Repair A-3](#page-20-0)

## **[3COM CORPORATION LIMITED WARRANTY](#page-22-0)**

## **ABOUT THIS GUIDE**

<span id="page-4-0"></span>**Introduction** This guide describes how to install, cable, and troubleshoot the high speed serial (HSS) 4-port WAN module for the NETBuilder II® system. The information in this guide applies to all NETBuilder II chassis.

> For more information about NETBuilder II base system installation, See *Installing the NETBuilder II Base System*.

> This guide is intended for the system administrator, network equipment installer, or network manager who is responsible for installing and managing the network hardware. It assumes a working knowledge of network operations, but it does not assume prior knowledge of 3Com® internetworking equipment.

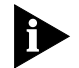

*If the information in the release notes shipped with your product differs from the information in this guide, follow the release notes.* 

**Conventions** The following table shows the icon conventions used throughout this quide.

### **Table 1** Icons

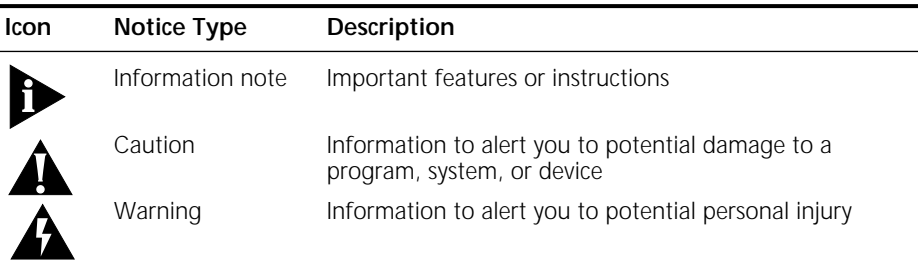

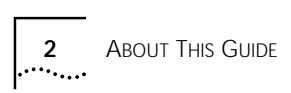

## <span id="page-6-0"></span>**1 INSTALLATION**

This chapter describes how to install the HSS 4-Port WAN module in a NETBuilder II® system and includes information on the following:

- Preinstallation procedure
- Installation in a NETBuilder II 4- or 8-Slot chassis
- Installation in a NETBuilder II 8-Slot Extended chassis
- Cabling the module

For information about the HSS 4-Port module features, see [Chapter 2.](#page-14-0)

**Before Installing the Module** Before you install the module in a NETBuilder II system, follow these steps:

**1** Make sure you have received all the package contents.

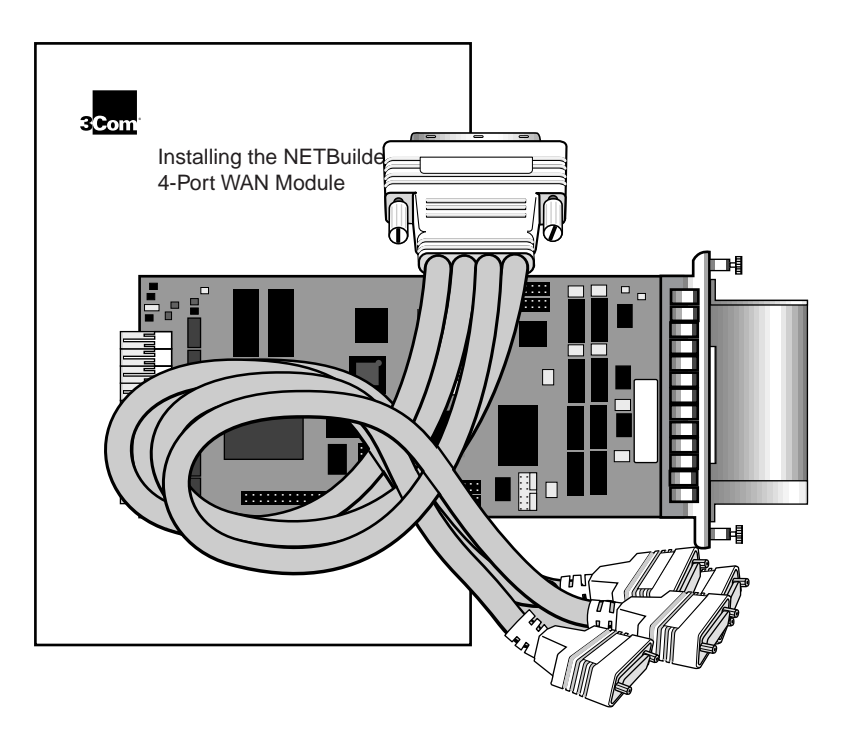

The package should contain the following items:

- HSS 4-Port WAN module
- 4-port hydra cable
- This guide

If an item is missing, contact your network supplier to obtain a replacement.

<span id="page-7-0"></span>**2** Observe appropriate electrostatic discharge (ESD) precautions.

ESD can damage circuit board components. Failures resulting from ESD may not be covered under your warranty. To prevent this, follow these handling procedures:

- Keep the module in the antistatic shielded bag until you are ready to install.
- Do not touch pins, leads, or solder connections on the module.
- Handle the module by the edges only.
- Store or ship the module in static-protective packaging.

Observe proper grounding techniques when handling the module: use a foot strap and grounded mat, or wear a grounded static discharge wrist strap.

**3** Inspect the module for shipping damage.

If you find any damage, contact the shipping company to file a report. If the module must be returned to your network supplier, ship it in its original shipping carton. If the original carton was damaged in shipment, repack the module in a carton that provides equivalent protection.

**4** Write down the serial number and the MAC address on the following line. You will need this information if you have to contact your network supplier.

*Serial number example:* S/N:4HPE000105

*MAC address example:* 080002 1BFEC4

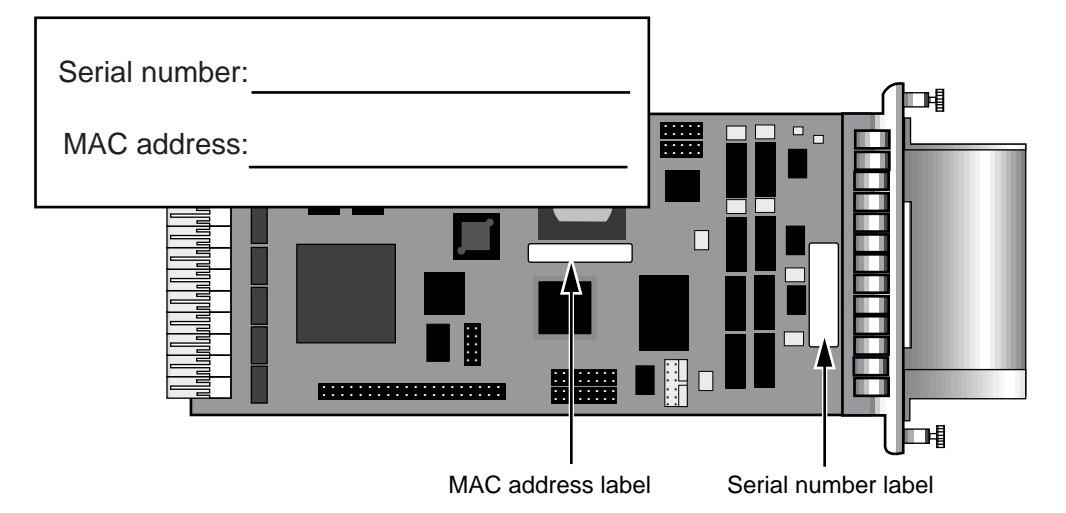

**Figure 1-1** Serial number and MAC address location

The MAC address is also encoded in the EEPROM. Use the procedure in *Installing the NETBuilder II Base System* to display the MAC address encoded in the EEPROM.

**Software/Hardware Compatibility** The HSS 4-Port WAN module requires version 10.3 or later of the NETBuilder Family Bridge/Router software.

The NETBuilder II chassis supports up to seven HSS 4-port WAN modules.

## <span id="page-8-0"></span>**Installing in the 4- or 8-Slot Chassis**

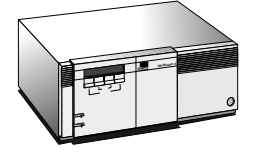

Use this procedure to install the module in the NETBuilder II 4- or 8-Slot chassis.

- You will need a small flat-blade screwdriver.
- You can safely install a module without turning off or rebooting the NETBuilder II system.
- If there is a cable strain relief bracket installed on the rear panel of your NETBuilder chassis, you must remove it.
- **1** Remove the blanking plate from the I/O slot you have selected.

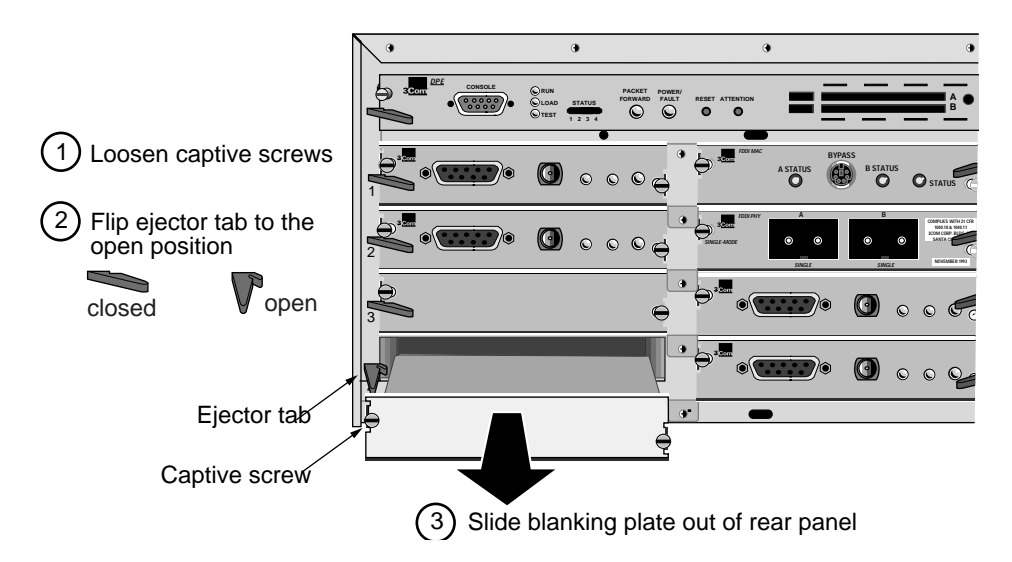

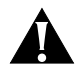

*CAUTION: Only remove the blanking plate from an I/O slot that will house the module. All unused I/O slots require blanking plates to maintain proper cooling of the unit and meet regulatory compliance. Failure to cover open slots can result in overheating of the NETBuilder II system and may void the warranty.*

**2** Insert the module into the slot.

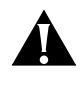

*CAUTION: Never install a module with the cable connected. The weight of the cable may prevent a complete connection, damage the module or the motherboard and void the warranty.*

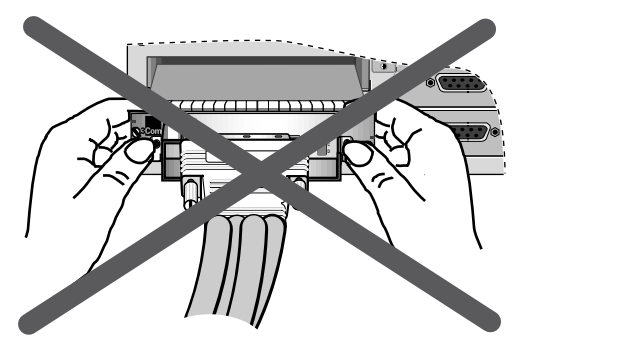

Never install or remove a module with the cable attached

<span id="page-9-0"></span>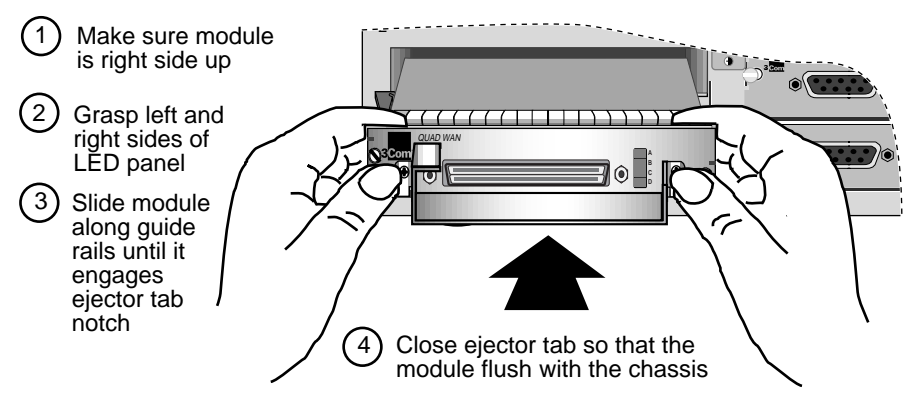

**3** Tighten the captive screws with a screwdriver. Do not overtighten.

A solid connection of the connector/LED panel to the chassis is required for proper operation. Do not use the screws to force the board into place.

See ["Cabling the Module"](#page-11-0) on [page 1-6](#page-11-0) to finish installation.

**Installing in the Extended Chassis**

**NETBuilder II**

Use this procedure to install the module in a NETBuilder II 8-Slot Extended chassis.

- You will need a small flat-blade screwdriver.
- You can safely install a module without turning off or rebooting the NETBuilder II system.

*For some older Extended chassis models, the card carrier may need to be replaced before you install your HSS 4-Port WAN module. You can determine whether you have an older card carrier by checking the part number on the card carriers in your chassis. If the part number is 70-0399-000, you will need to replace the card carrier. Contact your network supplier for ordering instructions. The order number for the replacement card carrier is 3C6048, UPC# 662705161525.*

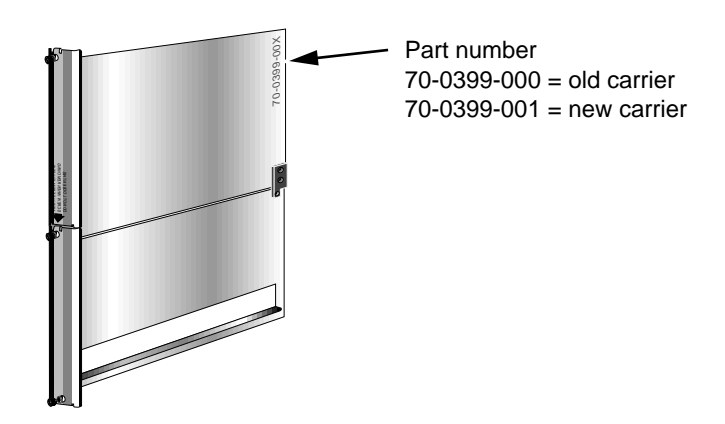

**1** Remove the card carrier from the I/O slot you have selected.

The card carrier acts as a blanking plate when a module is not installed.

You do not need to remove the cable strain relief bracket.

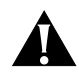

*CAUTION: Only remove the card carrier from the slot that will house the module. All unused I/O slots must be covered by a card carrier to maintain proper cooling of the unit and regulatory compliance. Failure to cover open slots can result in overheating of the NETBuilder II base system and may void the warranty.*

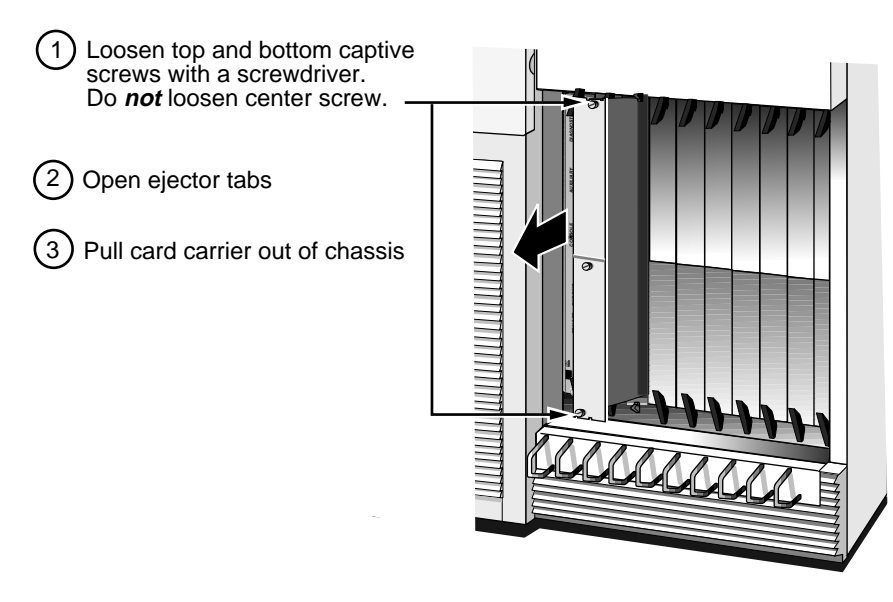

**2** Install the module in the card carrier.

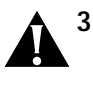

**3** *CAUTION: Never install a module with the cable connected. The weight of the cable may prevent a complete connection, damage the module or the motherboard and void the warranty.*

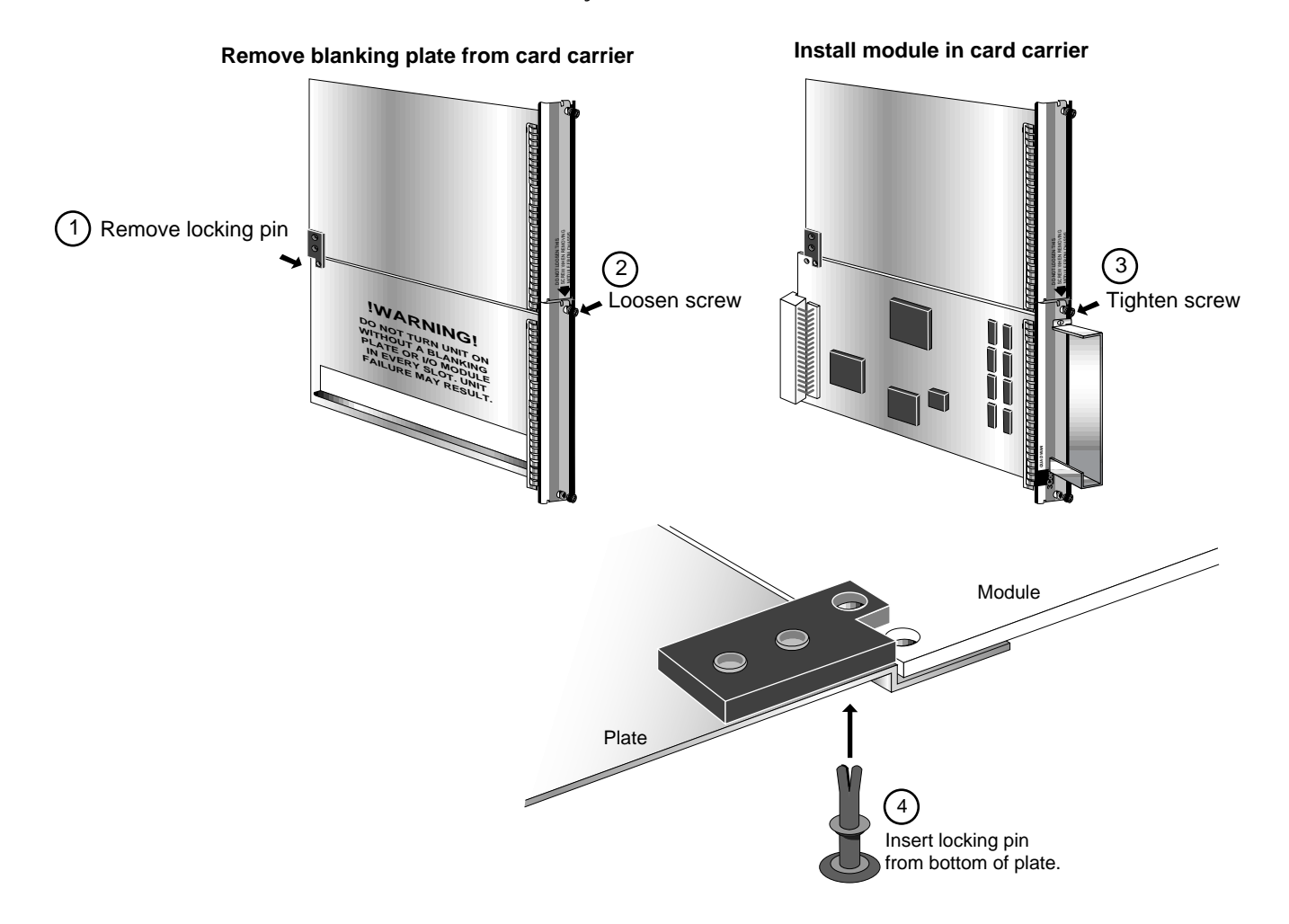

**4** Insert the card carrier into the slot.

<span id="page-11-0"></span>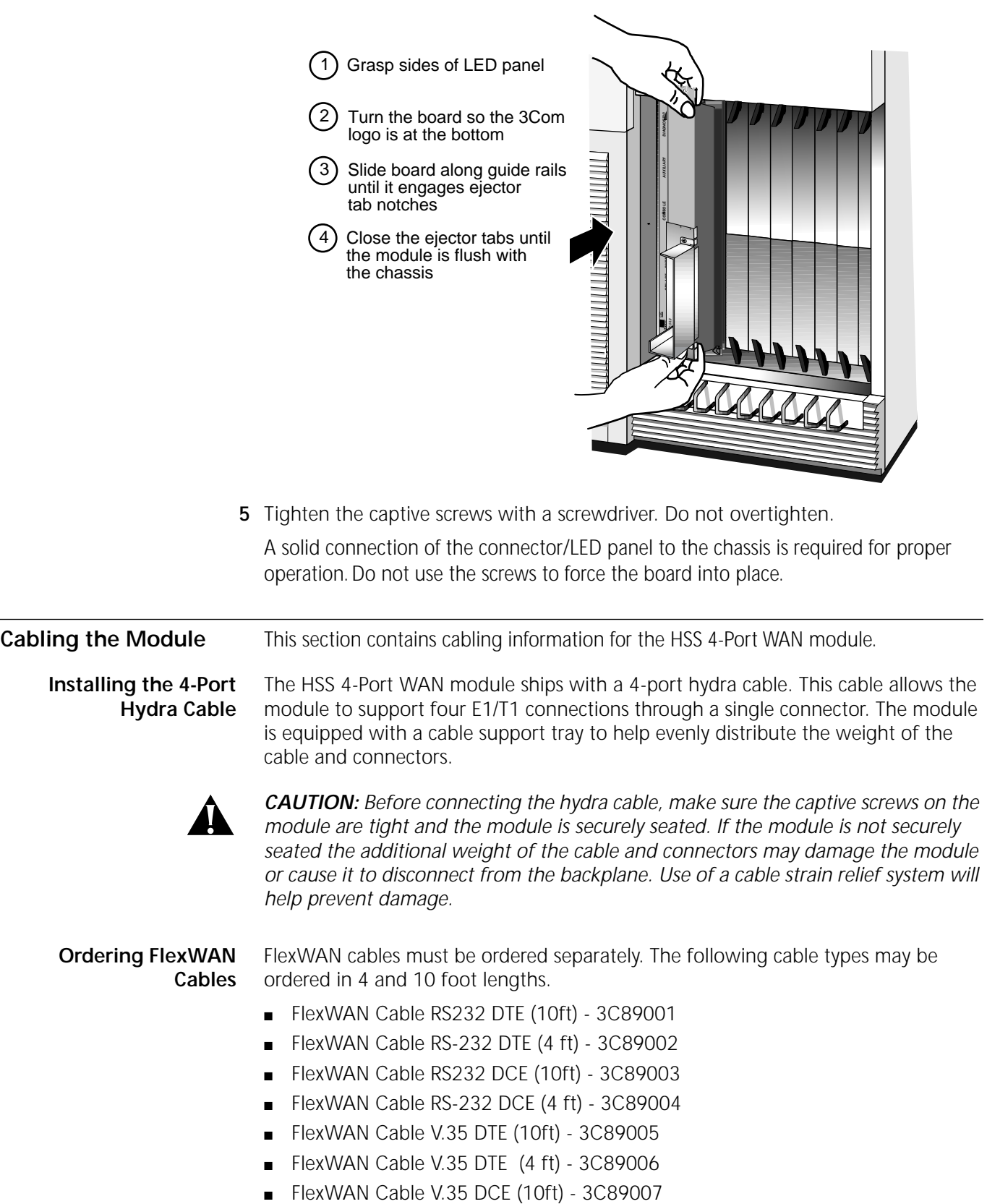

■ FlexWAN Cable V.35 DCE (4 ft) - 3C89008

- FlexWAN Cable X.21 DTE (10ft) 3C89009
- FlexWAN Cable X.21 DTE (4 ft) 3C89010
- FlexWAN Cable X.21 DCE (10ft) 3C89011
- FlexWAN Cable X.21 DCE (4ft) 3C89012
- FlexWAN Cable RS449 DTE (10ft) 3C89013
- FlexWAN Cable RS449 DTE (4ft) 3C89014
- FlexWAN Cable RS449 DCE (10ft) 3C89015
- FlexWAN Cable RS449 DCE (4ft) 3C89016
- FlexWAN Cable EIA530 V.35 DTE (10ft) 3C89017
- FlexWAN Cable EIA530 V.35 DTE (4ft) 3C89018
- FlexWAN Cable V.35 DTE Extended Shroud (10ft) 3C89019
- FlexWAN Cable V.35 DTE Extended Shroud (4 ft) 3C89020
- FlexWAN Cable V.35 DCE Extended Shroud (10ft) 3C89021
- FlexWAN Cable V.35 DCE Extended Shroud (4 ft) 3C89022

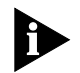

*The extended shroud versions of the V.35 cables are used with selected IBM equipment, most devices DO NOT require an extended shroud.*

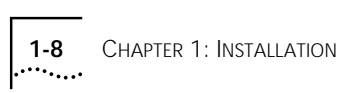

<span id="page-14-0"></span>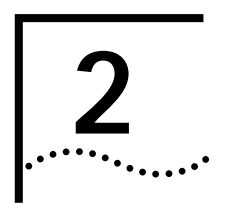

## **2 OVERVIEW OF THE MODULE**

This chapter describes the features and specifications of the HSS 4-Port WAN module.

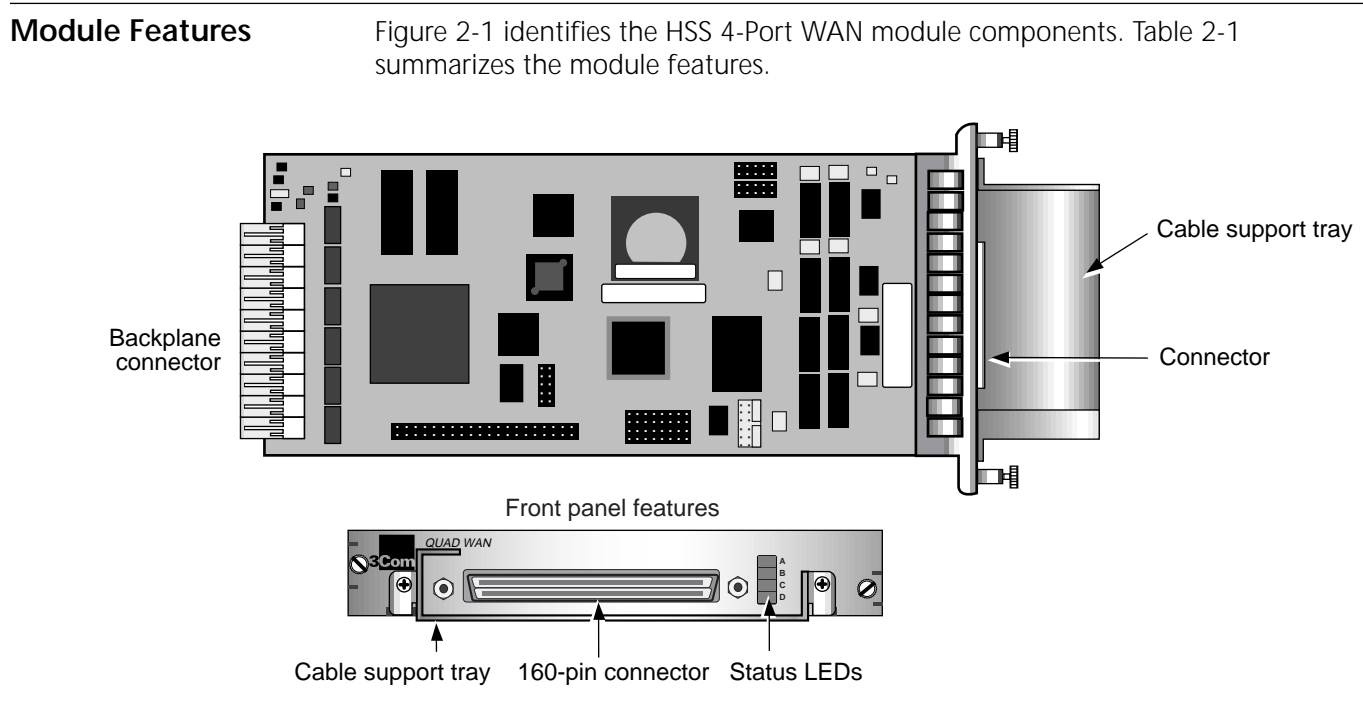

**Figure 2-1** HSS 4-Port WAN Module components.

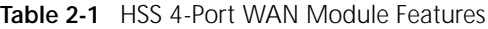

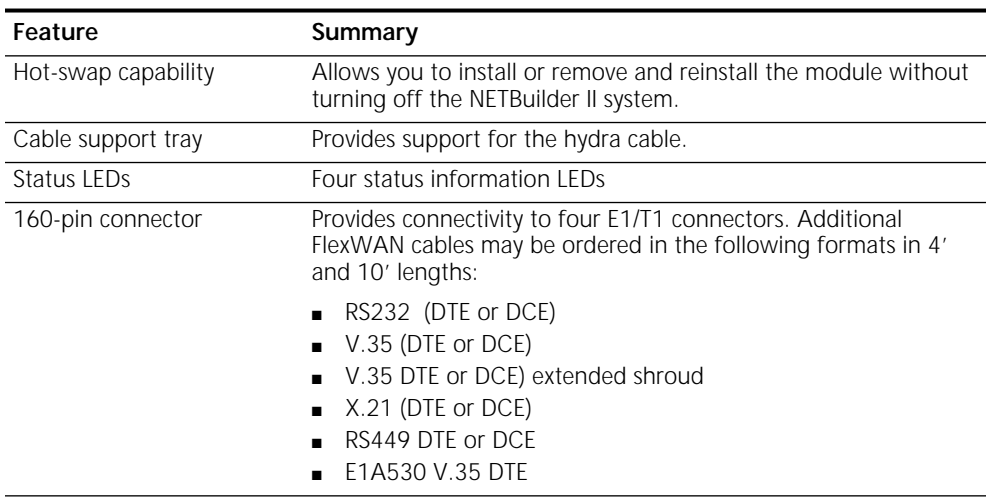

(continued)

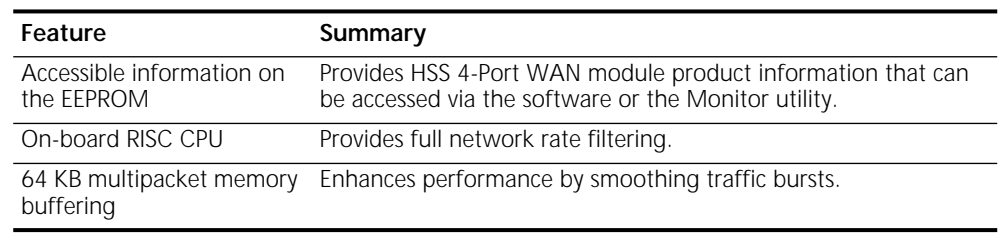

### <span id="page-15-0"></span>**Table 2-1** HSS 4-Port WAN Module Features

**Specifications** This section describes the module LEDs and the board specifications.

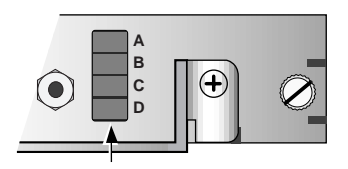

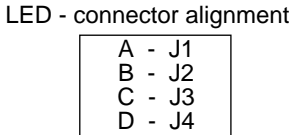

Status LEDs

**Figure 2-2** Status LEDs

**LEDs** The HSS 4-Port WAN module has three bi-colored LEDs for displaying information. Table 2-2 describes each of the LEDs.

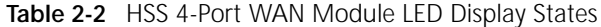

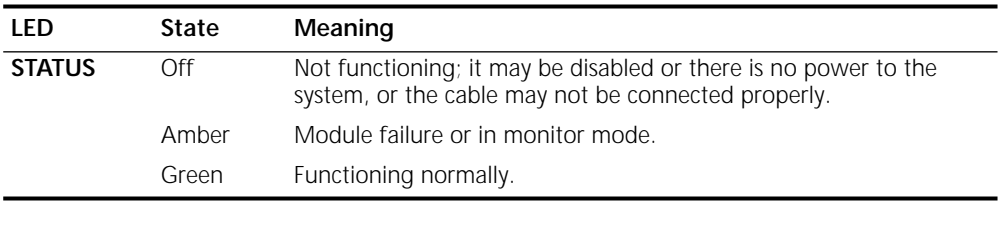

**Connectors** Table 2-3 describes the HSS 4-Port WAN module connectors.

**Table 2-3** HSS 4-Port WAN Module Connectors

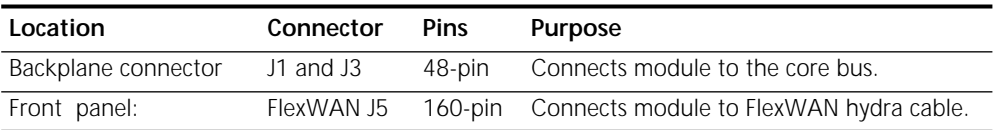

**Physical Specifications** Table 2-4 and Table 2-5 list the physical dimensions and the maximum current consumption for the HSS 4-Port WAN module.

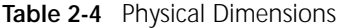

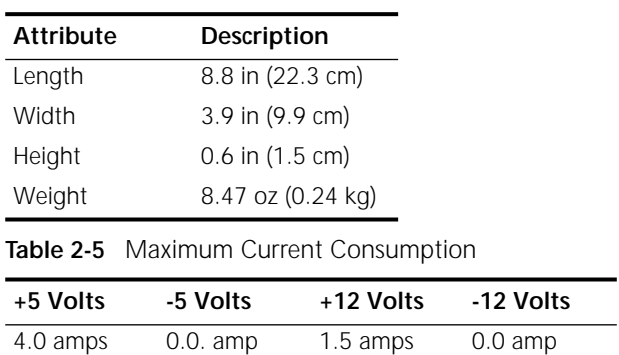

<span id="page-16-0"></span>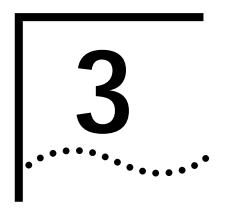

## **3 TROUBLESHOOTING AND REPLACING THE MODULE**

This chapter describes how to troubleshoot the HSS 4-Port WAN module.

**Troubleshooting** Table 3-1 describes common malfunctions that can occur with the module. If you are unable to resolve a problem, you will need to contact your network supplier. See [Appendix A,](#page-18-0) *[Technical Support](#page-18-0)*, for information about who to contact in your area.

**Table 3-1** Troubleshooting the Module

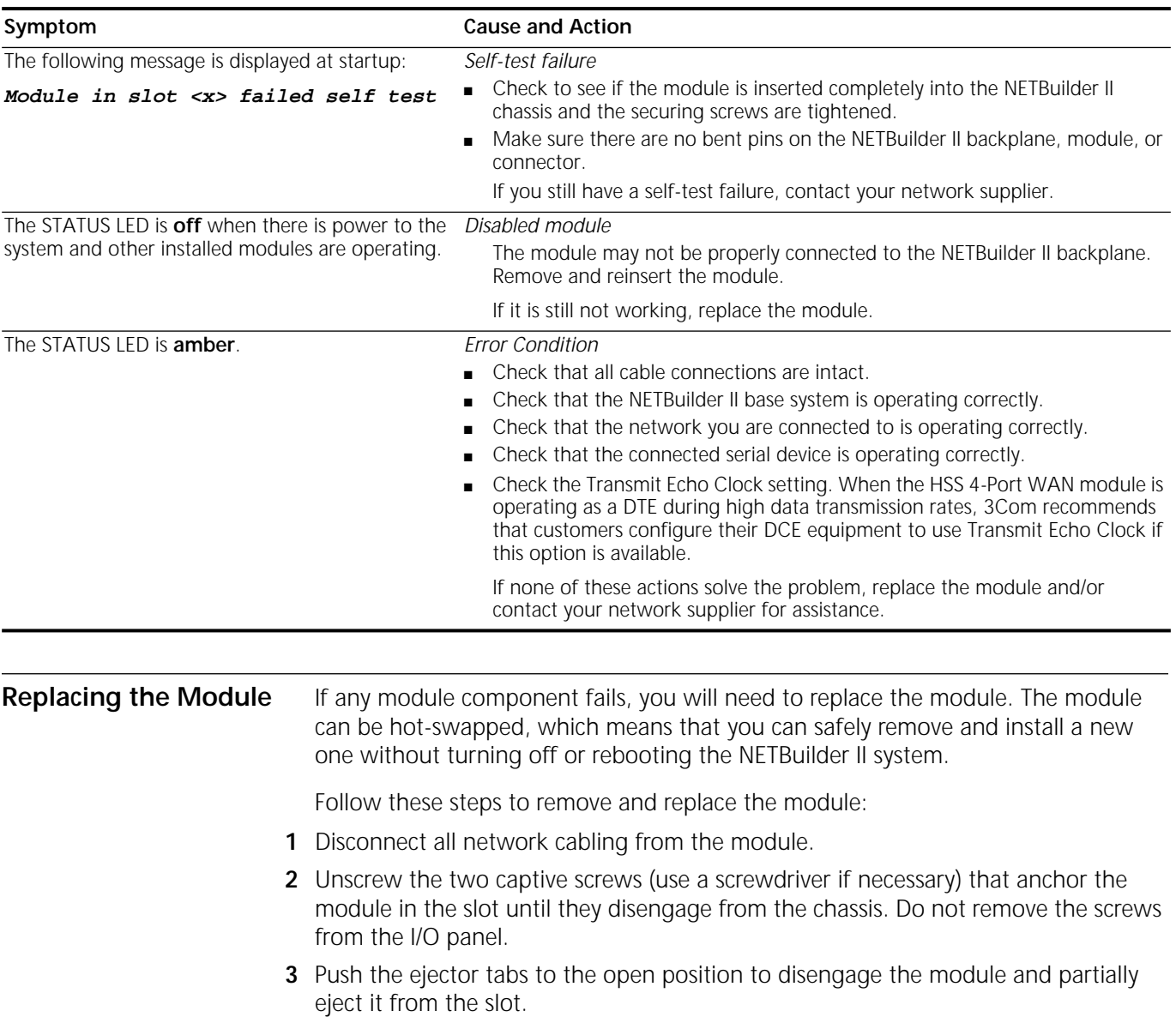

- **4** Use both hands to grasp the board and gently pull it from the slot.
- **5** Install the new module using the procedures outlined in [Chapter 1](#page-6-0), *[Installation](#page-6-0)*.

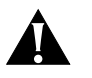

.........

*CAUTION: Never install the module with the cable connected. The weight of the cable may prevent a complete connection, damage the module or the motherboard and void the warranty.*

# <span id="page-18-0"></span>**A TECHNICAL SUPPORT**

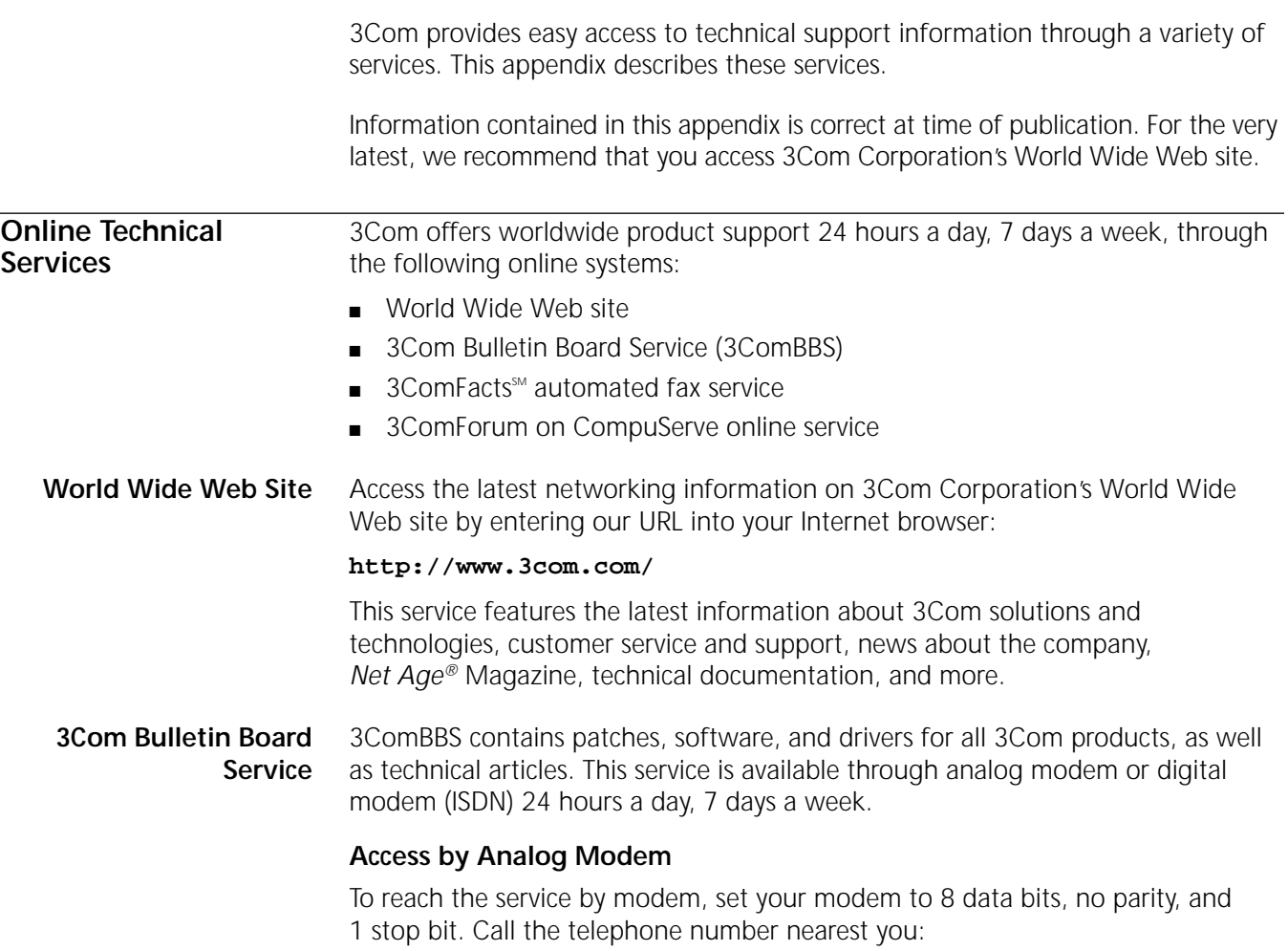

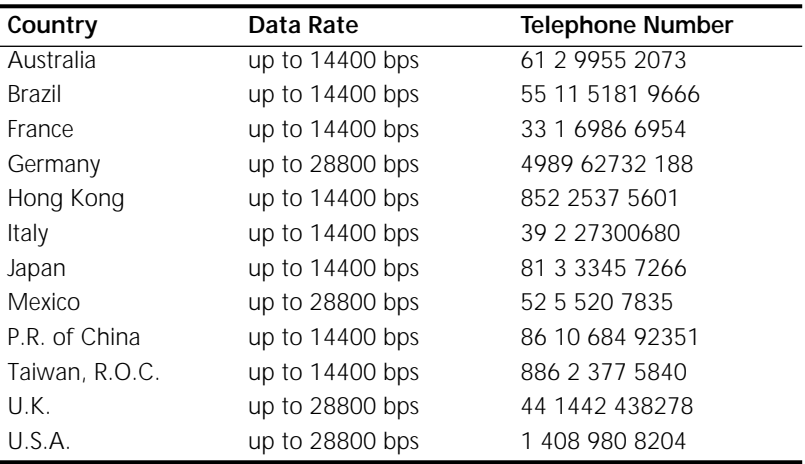

## **Access by Digital Modem**

ISDN users can dial in to 3ComBBS using a digital modem for fast access up to 56 Kbps. To access 3ComBBS using ISDN, use the following number:

## **1 408 654 2703**

**3ComFacts Automated Fax Service** 3Com Corporation's interactive fax service, 3ComFacts, provides data sheets, technical articles, diagrams, and troubleshooting instructions on 3Com products 24 hours a day, 7 days a week.

> Call 3ComFacts using your Touch-Tone telephone using one of these international access numbers:

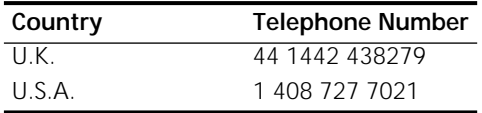

Local access numbers are available within the following countries:

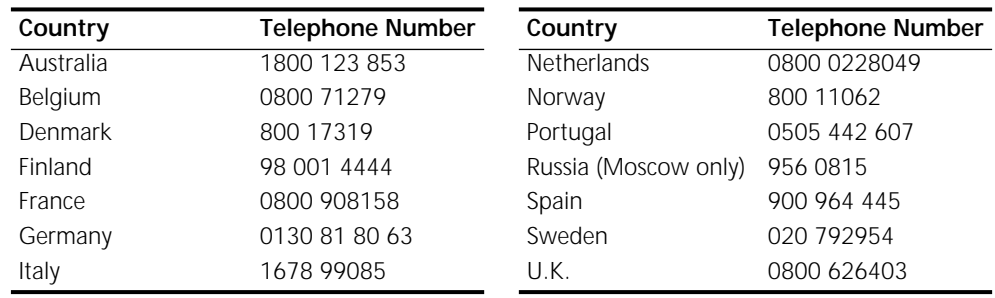

### **3ComForum on CompuServe Online Service**

3ComForum contains patches, software, drivers, and technical articles about all 3Com products, as well as a messaging section for peer support. To use 3ComForum, you need a CompuServe account.

To use 3ComForum:

- **1** Log on to your CompuServe account.
- **2** Type **go threecom**
- **3** Press [Return] to see the 3ComForum main menu.

**Support from Your Network Supplier**

If additional assistance is required, contact your network supplier. Many suppliers are authorized 3Com service partners who are qualified to provide a variety of services, including network planning, installation, hardware maintenance, application training, and support services.

When you contact your network supplier for assistance, have the following information ready:

- A list of system hardware and software, including revision levels
- Diagnostic error messages
- Details about recent configuration changes, if applicable

If you are unable to contact your network supplier, see the following section on how to contact 3Com.

<span id="page-19-0"></span>

<span id="page-20-0"></span>**Support from 3Com** If you are unable to receive support from your network supplier, technical support contracts are available from 3Com.

> Contact your local 3Com sales office to find your authorized service provider using one of these numbers:

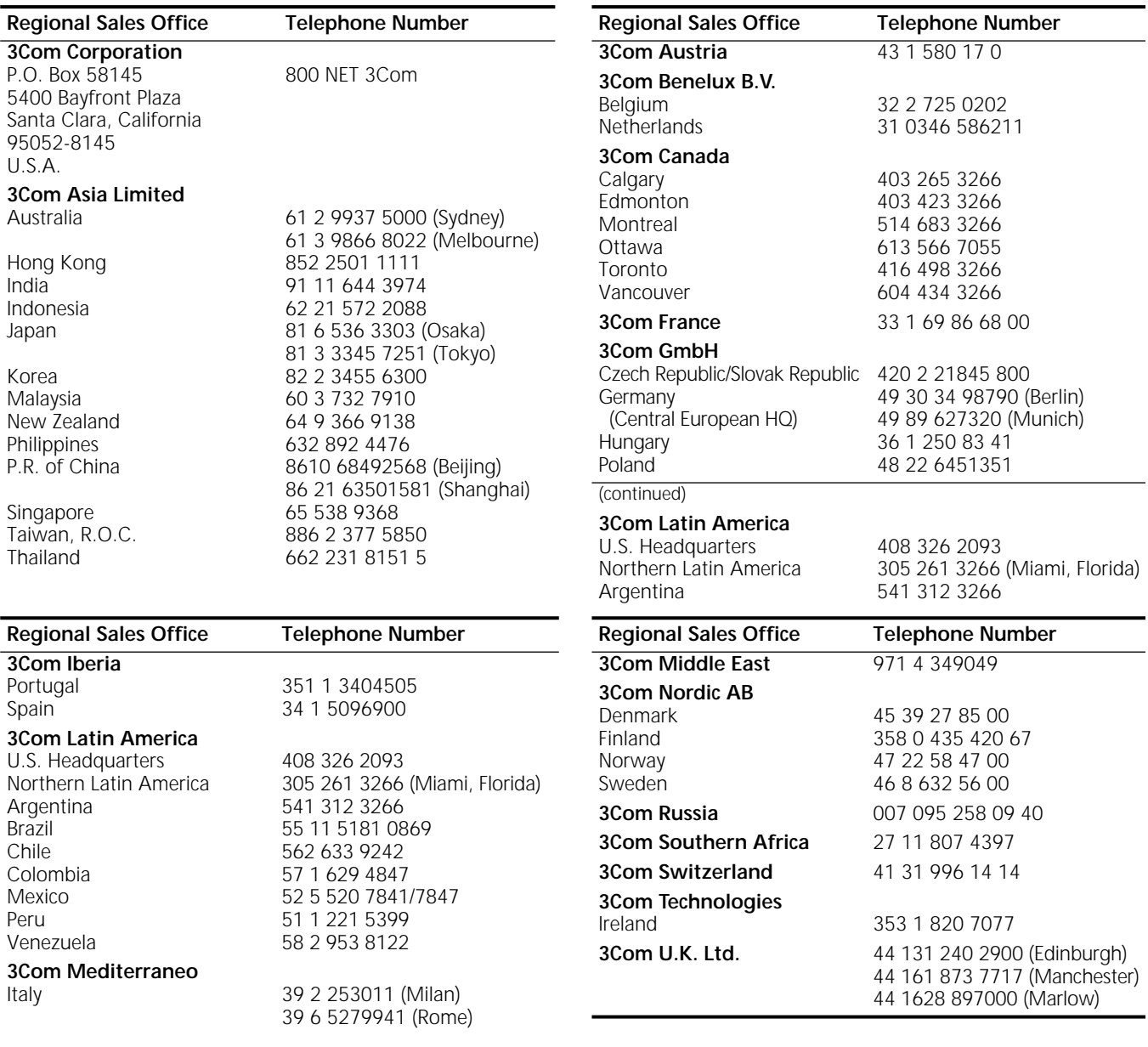

## **Returning Products for Repair**

Before you send a product directly to 3Com for repair, you must first obtain a Return Materials Authorization (RMA) number. Products sent to 3Com without RMA numbers will be returned to the sender unopened, at the sender's expense.

To obtain an RMA number, call or fax:

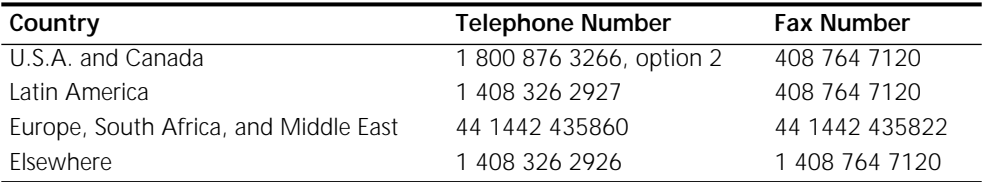

A-4 APPENDIX A: TECHNICAL SUPPORT

## <span id="page-22-0"></span>**3Com Corporation LIMITED WARRANTY**

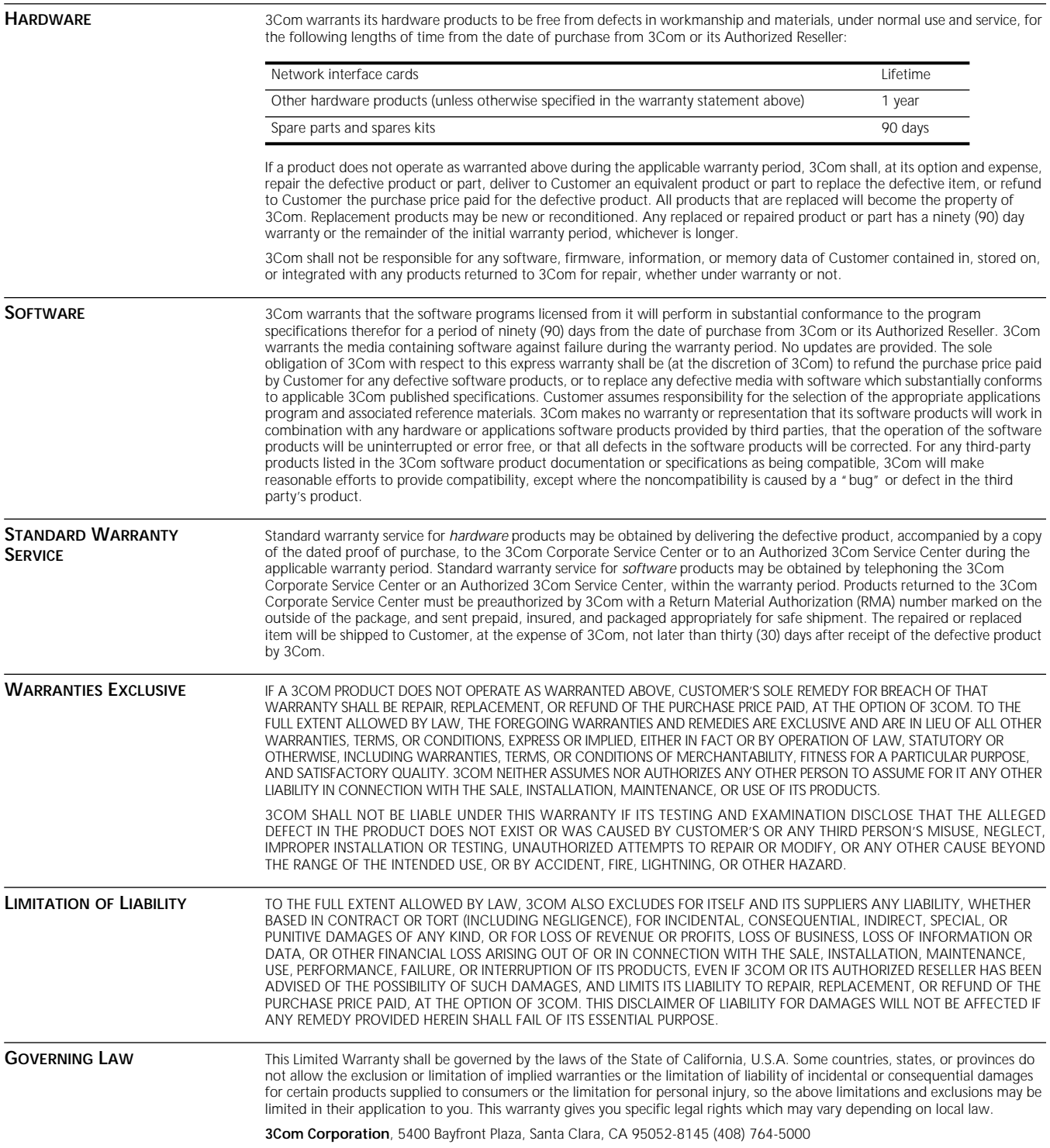